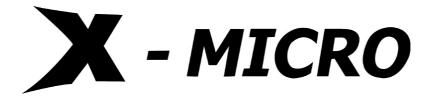

# **WLAN 11g Broadband Router**

# **Quick Start Guide**

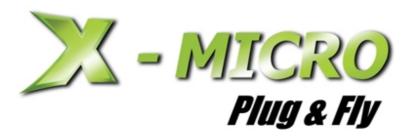

This product is in compliance with the essential requirements and other relevant provisions of the R&TTE directive 1999/5/EC.

**( € 0984 ①** 

Product Name: X-Micro WLAN 11g Broadband Router

Model Name: XWL-11GRIX

|              |                 |          | MAX. OUT POWER |               |
|--------------|-----------------|----------|----------------|---------------|
| COUNTRY      |                 | CHANNELS | INDOOR         | OUTDOOR       |
| Spain        | 2400-2483.5 MHz | 1-13     | < 100 mW EIRP  | < 100 mW EIRP |
| France       | 2400-2454 MHz   | 1-8      | < 100 mW EIRP  | < 100 mW EIRP |
| France       | 2454-2483.5 MHz | 9-13     | < 100 mW EIRP  | < 10 mW EIRP  |
| Italy        | 2400-2483.5 MHz | 1-13     | < 100 mW EIRP  | < 100 mW EIRP |
| UK           | 2400-2483.5 MHz | 1-13     | < 100 mW EIRP  | < 100 mW EIRP |
| Netherlands  | 2400-2483.5 MHz | 1-13     | < 100 mW EIRP  | < 100 mW EIRP |
| Germany      | 2400-2483.5 MHz | 1-13     | < 100 mW EIRP  | < 100 mW EIRP |
| Austria      | 2400-2483.5 MHz | 1-13     | < 100 mW EIRP  | < 100 mW EIRP |
| Belgium      | 2400-2483.5 MHz | 1-13     | < 100 mW EIRP  | < 100 mW EIRP |
| Switzerland  | 2400-2483.5 MHz | 1-13     | < 100 mW EIRP  | < 100 mW EIRP |
| Luxemburg    | 2400-2483.5 MHz | 1-13     | < 100 mW EIRP  | < 100 mW EIRP |
| Ireland      | 2400-2483.5 MHz | 1-13     | < 100 mW EIRP  | < 100 mW EIRP |
| Portugal     | 2400-2483.5 MHz | 1-13     | < 100 mW EIRP  | < 100 mW EIRP |
| Norway       | 2400-2483.5 MHz | 1-13     | < 100 mW EIRP  | < 100 mW EIRP |
| Denmark      | 2400-2483.5 MHz | 1-13     | < 100 mW EIRP  | < 100 mW EIRP |
| Finland      | 2400-2483.5 MHz | 1-13     | < 100 mW EIRP  | < 100 mW EIRP |
| Iceland      | 2400-2483.5 MHz | 1-13     | < 100 mW EIRP  | < 100 mW EIRP |
| Greece       | 2400-2483.5 MHz | 1-13     | < 100 mW EIRP  | < 100 mW EIRP |
| Lichtenstein | 2400-2483.5 MHz | 1-13     | < 100 mW EIRP  | < 100 mW EIRP |
| Sweden       | 2400-2483.5 MHz | 1-13     | < 100 mW EIRP  | < 100 mW EIRP |

#### **FCC INFORMATION**

# **FCC Radiation Exposure Statement**

This equipment complies with FCC radiation exposure limits set forth for an uncontrolled environment. This equipment should be installed and operated with minimum distance 20cm between the radiator & your body. This transmitter must not be co-located or operating in conjunction with any other antenna or transmitter. The equipment has been tested and found to comply with the limits for a Class B Digital Device, pursuant to part 15 of the FCC Rules. These limits are designed to provide reasonable protection against harmful interference in a residential installation. This equipment generates, uses and can radiate radio frequency energy and, if not installed and used in accordance with the instruction, may cause harmful interference to radio communication. However, there is no grantee that interference will not occur in a particular installation. If this equipment dose cause harmful interference to radio or television reception, which can be determined by turning the equipment off and on, the user is encouraged to try to correct the interference by one or more of the following measures:

- --Reorient or relocate the receiving antenna.
- --Increase the separation between the equipment and receiver.
- --Connect the equipment into an outlet on a circuit different from that to which the receiver is connected.
- -- Consult the dealer or an experienced radio/TV technician for help.

**Notice:** The Part 15 radio device operates on a non-interference basis with other devices operating at this frequency. Any changes or modification not expressly approved by the party responsible could void the user's authority to operate the device.

#### **REGULATORY INFORMATION**

X-Micro WLAN 11g Broadband Router must be installed and used in strict accordance with the instructions. This device complies with the following radio frequency and safety standards.

#### **USA - Federal Communications Commission (FCC)**

This device complies with Part 15 of FCC Rules. Operation is subject to the following two conditions:

- 1. This device may not cause harmful interference.
- 2. This device must accept any interference that may cause undesired operation.

# **System Requirements**

- Broadband Internet access
- RJ-45 Ethernet cable(s)
- Desktop or notebook PCs with Ethernet or wireless network adapters

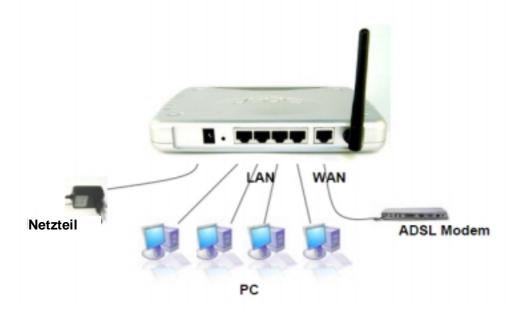

#### To connect the Router

- 1. Make sure all equipment desktop or notebook PCs, and the cable or DSL modem is turned off, and the power adapter is not connected to the Router.
- 2. Connect the WAN port of the Router to your cable or DSL modem, Ethernet server or hub by means of an appropriate RJ-45 cable.
- 3. Optional: Connect your Ethernet client PCs to the LAN ports through RJ-45 cable.
- 4. Connect the power adapter (5VDC) to the power jack of the Router, plug the power cable into the mains outlet.
- 5. Turn on your PCs.
- 6. Insert X-Micro Wireless LAN 802.11g CD into your CD-ROM.

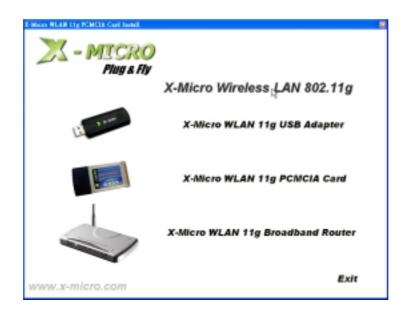

# 7. Click X-Micro WLAN 11g Broadband Router

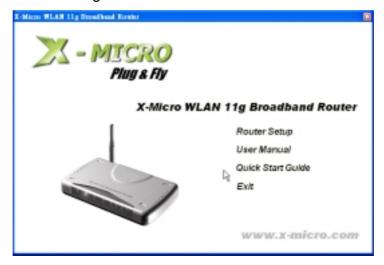

# 8. Click Router Setup

The Logon dialog box appears, seen in FIGURE 1:

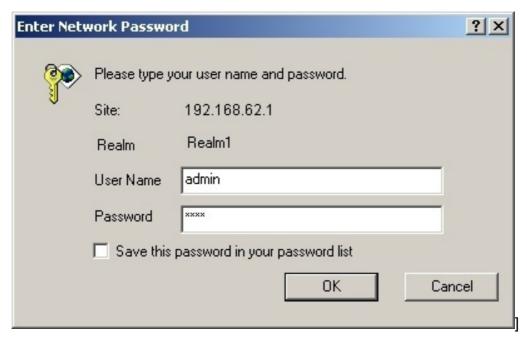

FIGURE 1: Logon dialog box

## 9. Type admin in the User Name box.

## 10. Type the password in the box.

Note - The default password is **1234**. You can change the password on the Tools page. For detailed instructions, see To Change the Administrative Password for Your Router. Optional. To log on to the Administration Tool once for all, select the check box of Save this password in your password list.

#### 11. Click OK.

The X-Micro Router Administration Tool appears.

**Note**: The Administration Tool will time out after a period of idling, the Router may ask you to log on again.

Before configuring your router, you need to set up the computers in your network for TCP/IP networking, and collect relevant ISP information if necessary. Please refer to the user's guide on the X-Micro Installation and Manual CD-ROM for further instructions

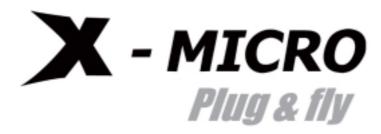

www.x-micro.com